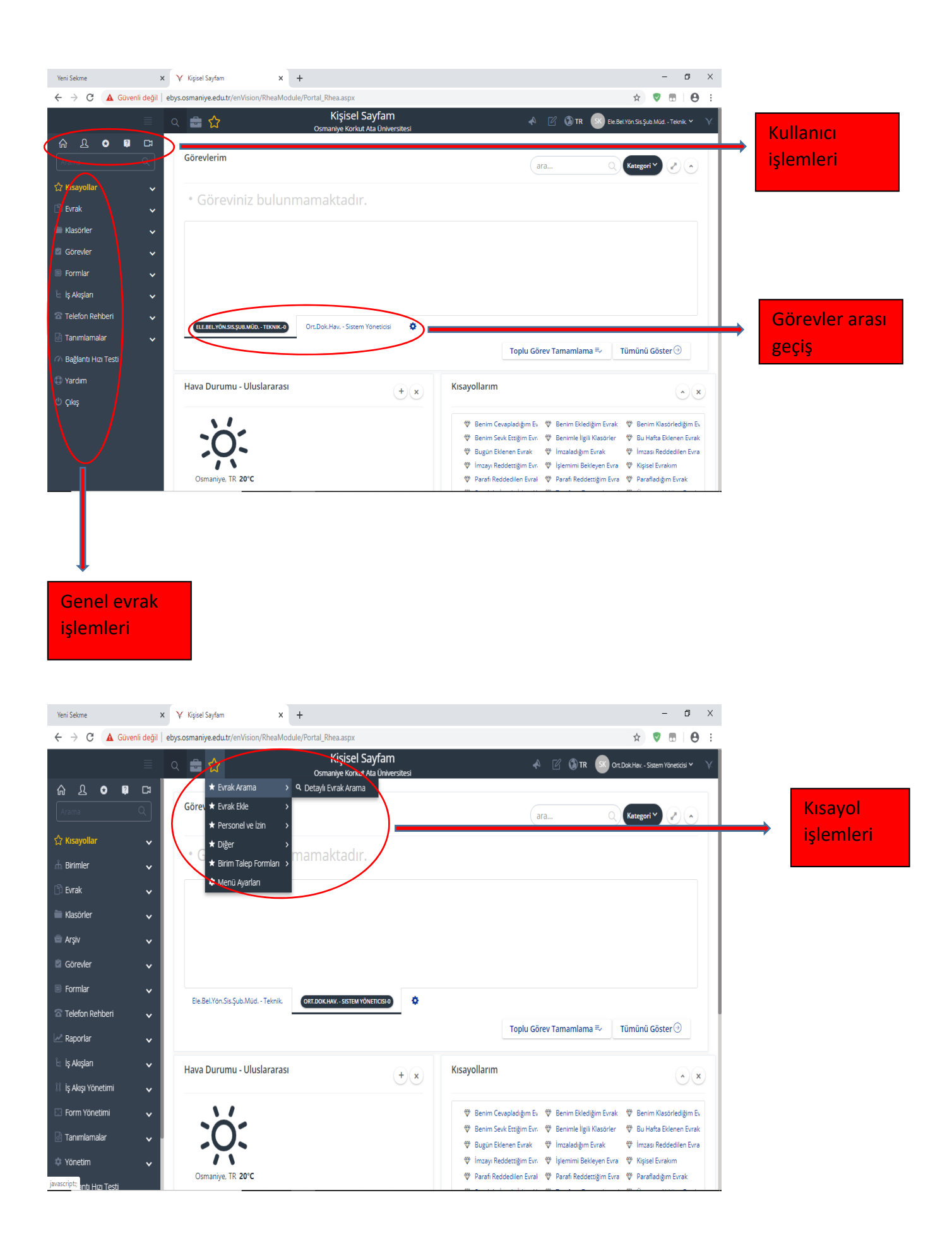

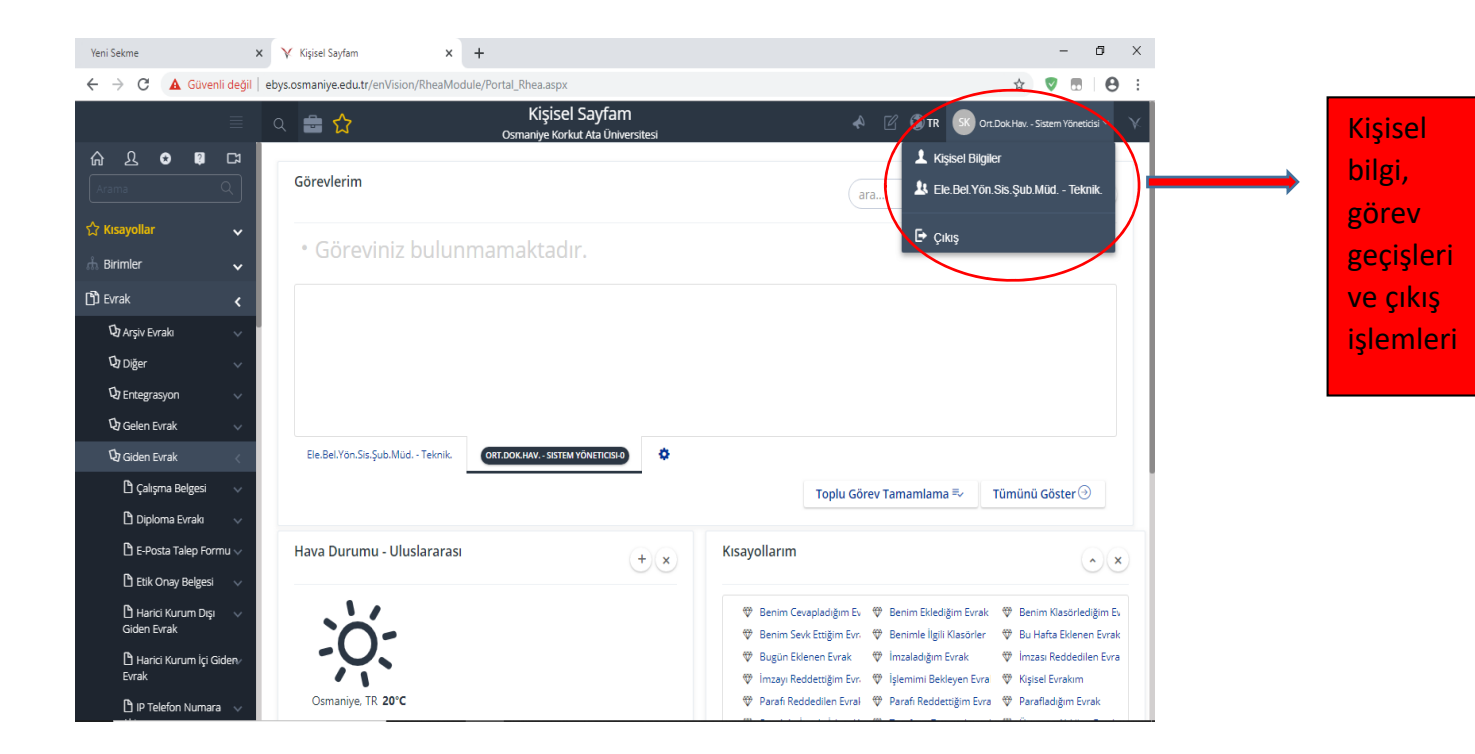

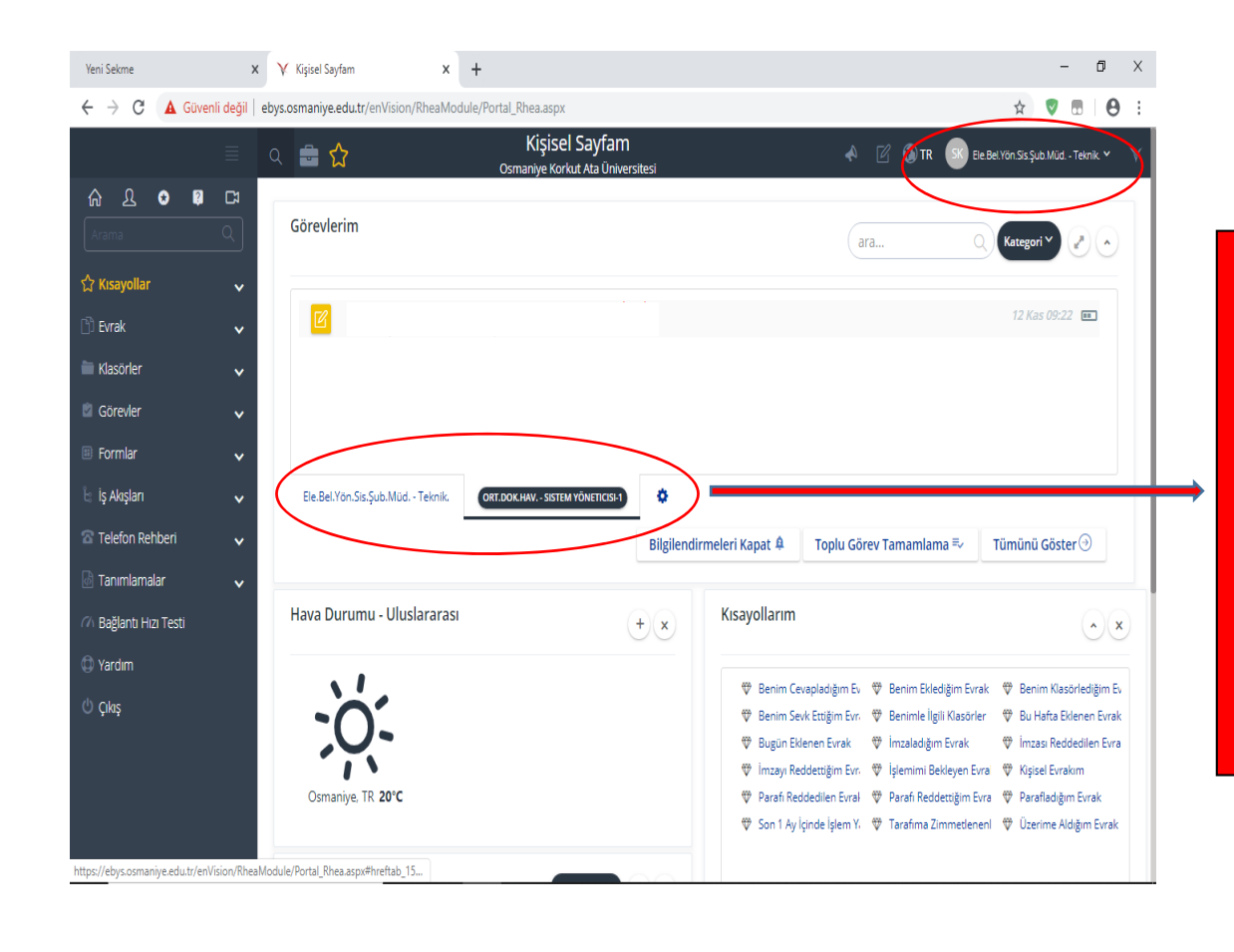

Görevler arası geçiş yapmadan ilgili evraklar görülebilir. İşlem yapılması için evrak seçildiğinde geçiş uyarısı verecektir. Uyarıya evet diyerek ilgili göreve geçilir.

![](_page_2_Picture_0.jpeg)

![](_page_2_Picture_1.jpeg)

![](_page_3_Picture_0.jpeg)

## Kısayolları açarak en alt kısımda $oplus$ tıklanarak ekleme yapılabilir.

![](_page_3_Picture_2.jpeg)

Bu kısımda görüntü ayarları değiştirilebilir

![](_page_4_Picture_26.jpeg)

Arayüz üzerine portal eklenmesi bu kısımdan yapılmaktadir.

İhtiyaç duyduğunuz portalı ekleyebilirsiniz